### **Handbuch DIGITUS® iPhone® BeamJack™ - DA-70903**

### **1. Produktbeschreibung**

Dieses Produkt ist ein Zubehör-Produkt für das iPhone 4/4S, das gespeicherte Videos und Bilder auf eine freie Fläche projiziert. Außerdem gibt es einen Audio – Ausgang. Der Beamer kann via PC, oder USB Schnittstelle über eine externe Stromquelle aufgeladen werden. Darüber hinaus kann das iPhone 4/4S über den Beamer geladen werden, ohne dass der Beamer separat an eine externe Stromquelle angeschlossen sein muss. Ist nicht mehr ausreichend Akku vorhanden, so schaltet sich die Ladefunktion automatisch ab.

## **2. Produktansicht**

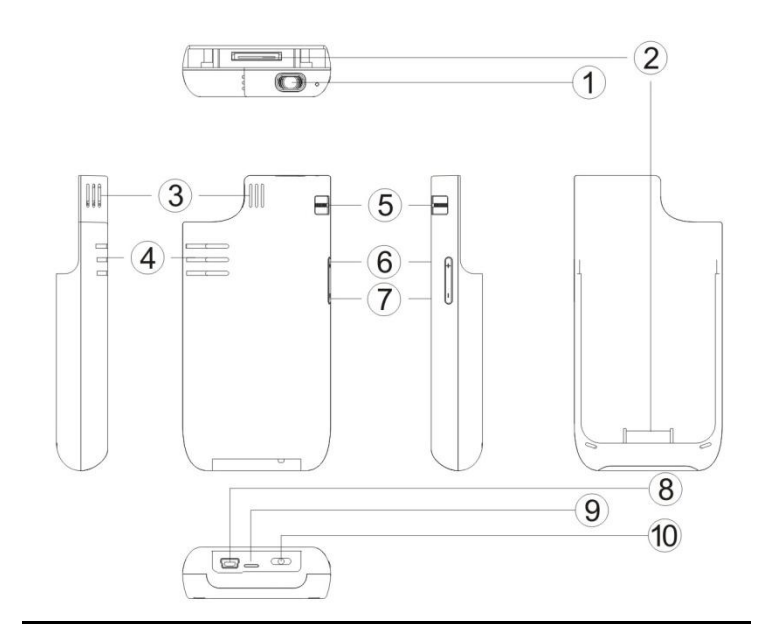

- 1. Linse
- 2. Schnittstelle
- 3. Belüftung
- 4. Lautsprecher
- 5. Fokussier-Rag
- 6. Vol +
- 7. Vol -
- 8. USB Buchse
- 9. Status LED
- 10. Power

# **3. LED Leuchten**

Rotes Licht: Laden des Beamers und des iPhone 4/4S

Grünes und rotes Licht: Ladefunktion ist abgeschlossen

Blaues Licht: Beamer befindet sich im Betrieb

Blinkendes blaues Licht: Die Akku- bzw. Stromkapazität des Beamers beträgt weniger als 3,45

Volt – automatisches Abschalten nach einer Minute

### **4. Ein- und Ausschalten des Beamers**

Einschalten / Inbetriebnahme → Drücken Sie den Ein-/Ausschalt-Knopf für 3 Sekunden nach rechts

Ausschalten → Drücken Sie den Ein-/Ausschalt-Knopf während des Betriebes für weitere 3 Sekunden nach rechts

## **5. Fokuseinstellungen**

Während des Betriebes, können Sie den Fokus über das Fokussier-Rad manuell einstellen.

## **6. Lautstärke-Einstellungen**

Die gewünschte Lautstärke kann manuell über die beiden sich an der Seite des Beamers befindenden Lautstärkeregler  $(y, +\frac{y}{n})$  eingestellt werden.

## **7. Funktionen und Bedienung**

Video-Wiedergabe:

- 1. Verbinden Sie Ihr iPhone 4/4S mit dem Beamer. Schieben Sie hierzu das iPhone auf den Dock-Konnektor des Beamers
- 2. Schalten Sie den Beamer ein (s. Punkt 4)
- 3. Wählen Sie die gewünschten Video-Dateien auf Ihrem iPhone 4/4S aus und drücken Sie "Play"
- 4. Bei der Video-Wiedergabe können Sie die Lautstärke über "+"/ "- " einstellen (s. Punkt 6)
- 5. Der Beamer unterstützt alle Video-Formate

### Auswählen der Bilddateien:

- 1. Verbinden Sie Ihr iPhone 4/4S mit dem Beamer. Schieben Sie hierzu das iPhone auf den Dock-Konnektor des Beamers
- 2. Schalten Sie den Beamer ein (s. Punkt 4)
- 3. Wählen Sie die gewünschte Bilddatei über das iPhone 4/4S aus und drücken Sie "Browse"

### Ladefunktion:

- A. Laden des Beamers via externer Stromversorung
	- 1. Verbinden Sie den Beamer mit der gewünschten Stromquelle via mitgeliefertem USB Kabel (Laden via PC), oder mithilfe eines separaten Netzteils (Laden via Steckdose)
	- 2. Rote LED leuchtet auf
	- 3. Ist der Beamer vollständig aufgeladen, so leuchtet die rote und grüne LED auf.
- B. Laden des iPhone 4/4S via Beamer
	- 1. Verbinden Sie Ihr iPhone 4/4S mit dem Beamer. Schieben Sie hierzu das iPhone auf den Dock-Konnektor des Beamers
	- 2. Schieben Sie den Ein-/Ausschaltknopf nach links, um die Ladefunktion zu starten (rote LED)
	- 3. Automatisches Abschalten der Ladefunktion bei nicht mehr ausreichender Ladestrom-Kapazität (< 3,3 Volt)
- C. Gleichzeitiges Laden des Beamers und des iPhone 4/4S
	- 1. Verbinden Sie Ihr iPhone 4/4S mit dem Beamer. Schieben Sie hierzu das iPhone 4/4S auf den Dock-Konnektor des Beamers
	- 2. Verbinden Sie den Beamer mit der gewünschten Stromquelle via mitgeliefertem USB Kabel (Laden via PC), oder mithilfe eines separaten Netzteils (Laden via Steckdose) a) Beamer ausgeschaltet: Hierbei wird zunächst nur der Beamer geladen (rote LED). Nachdem der Beamer vollständig aufgeladen ist, wird Ihr iPhone 4/4S aufgeladen (rote und grüne LED).

b) Im Betrieb: Hierbei wird zunächst nur der Beamer geladen (rote LED). Nachdem der Beamer vollständig aufgeladen ist, wird Ihr iPhone 4/4S aufgeladen (rote und grüne LED).

c) Während des Ladens des iPhones 4/4S wird auch der Beamer stets mit Strom versorgt (rote und grüne LED).

# **8. Dateien-Verwaltung**

Sie können die auf Ihrem iPhone 4/4S gespeicherten Bilder und Videos kopieren oder löschen, indem Sie den Beamer mit Ihrem PC verbinden

- 1. Verbinden Sie Ihr iPhone 4/4S mit dem Beamer. Schieben Sie hierzu das iPhone 4/4S auf den Dock-Konnektor des Beamers
- 2. Verbinden Sie den Beamer mit Ihrem PC via mit geliefertem USB Kabel
- 3. Schieben Sie den Ein-/Ausschaltknopf nach links

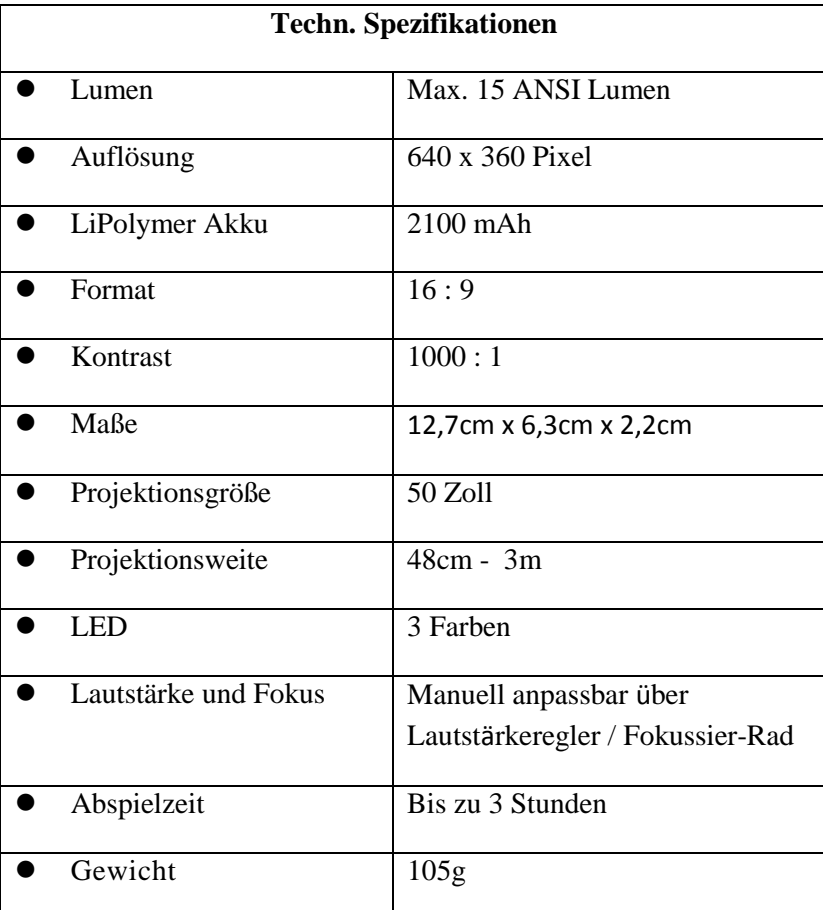

### **9. Spezifikationen**